## **Apple Mac OS X**

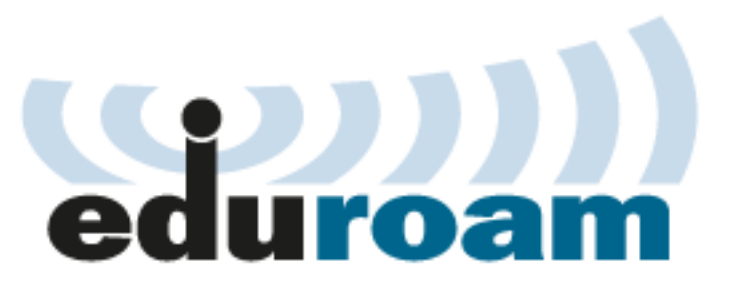

This manual describes how to connect Apple computers into eduroam WiFi network. **For Charles University in Prague students and staff only**.

Your eduroam username is *personal\_number*@cuni.cz. You can set your eduroam passworn at [CAS](https://ldap.cuni.cz/en/index.php) service.

This manual is also valid for login names with **@uvtuk.cuni.cz** a **@jinonice.cuni.cz**.

## **Setup for Mac OS X Lion**

Download and install a profile published at: [http://uvt1.cuni.cz/e/profil\\_cuni\\_cz.mobileconfig](http://uvt1.cuni.cz/e/profil_cuni_cz.mobileconfig)

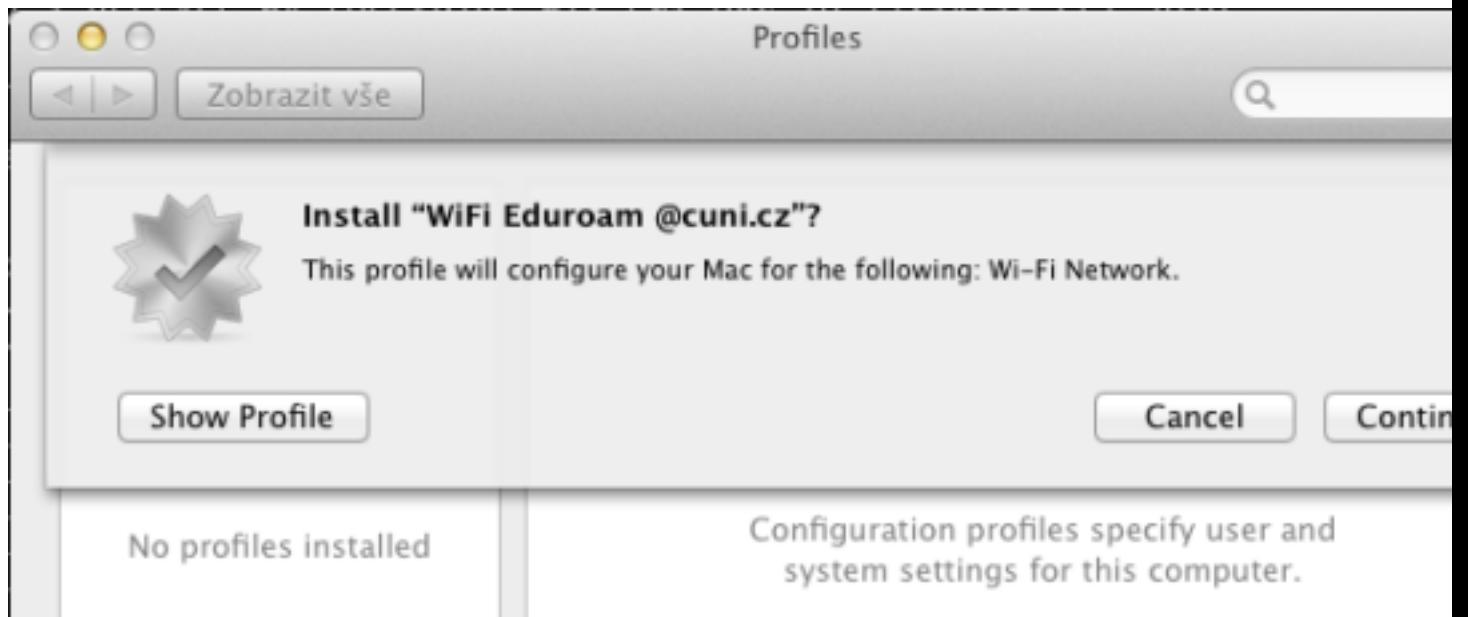

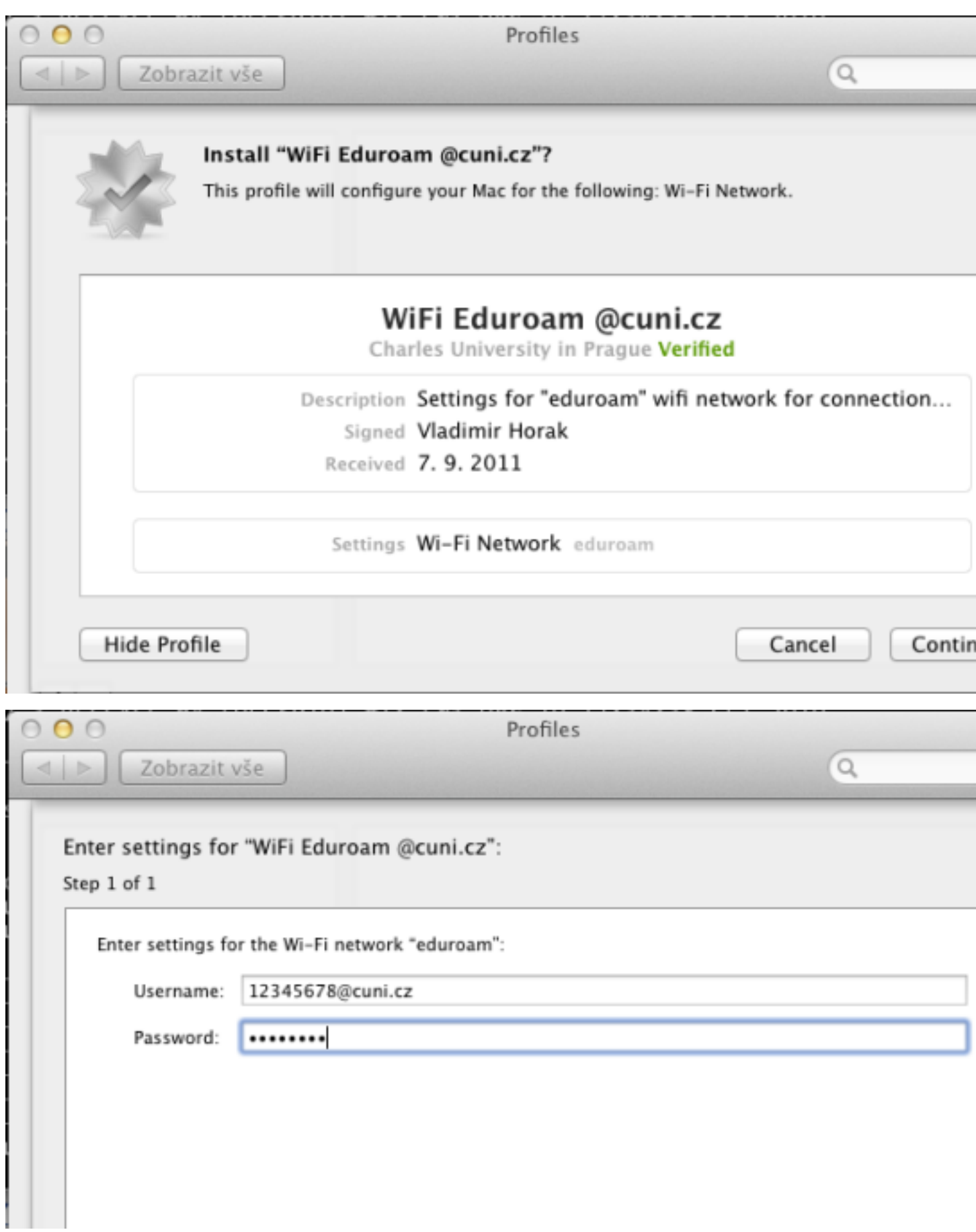

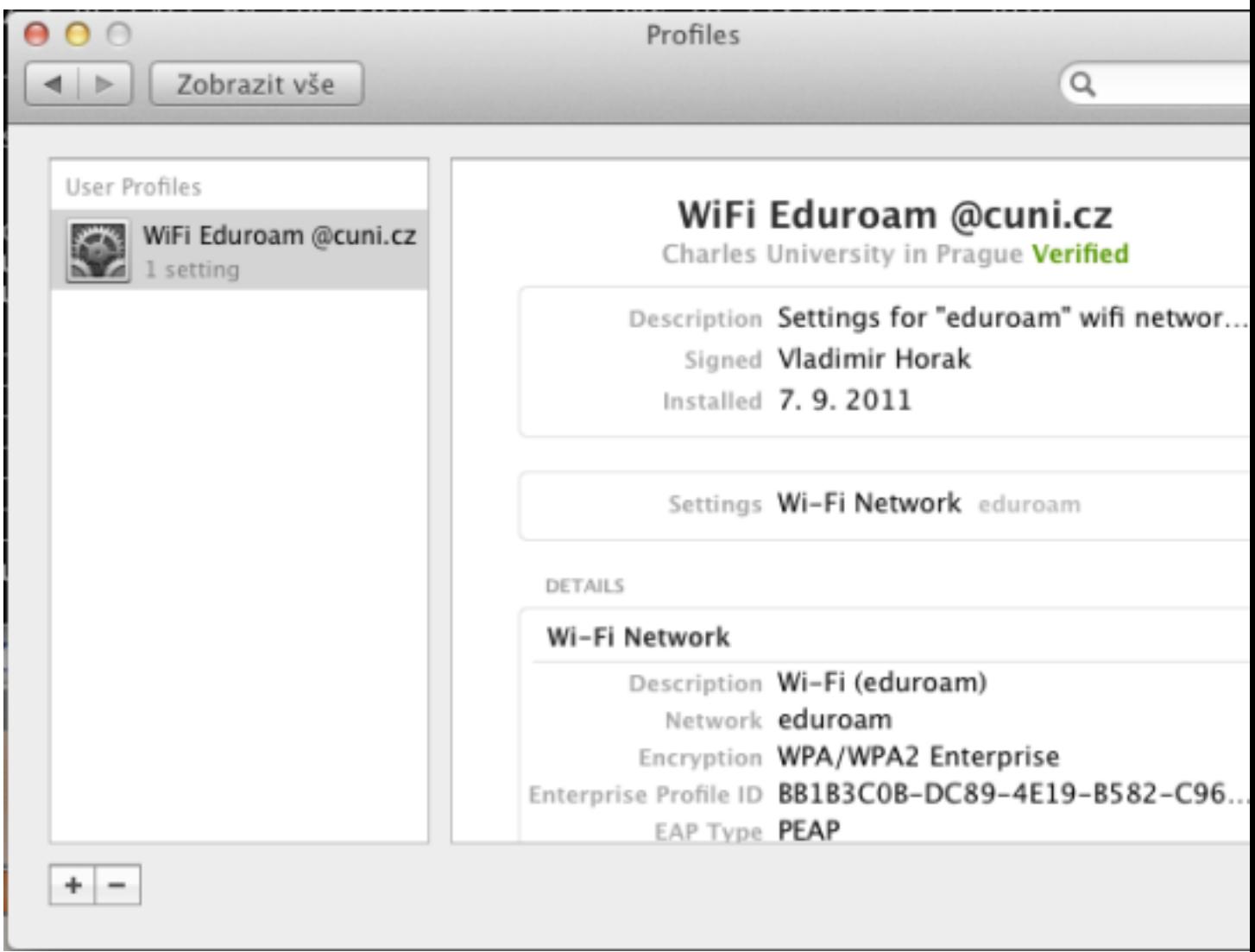

Choose **eduroam** among avaialble WiFi networks.

## **Setup for Mac OS X Snow Leopard or older Mac OS X versions:**

In System Preferences choose Network

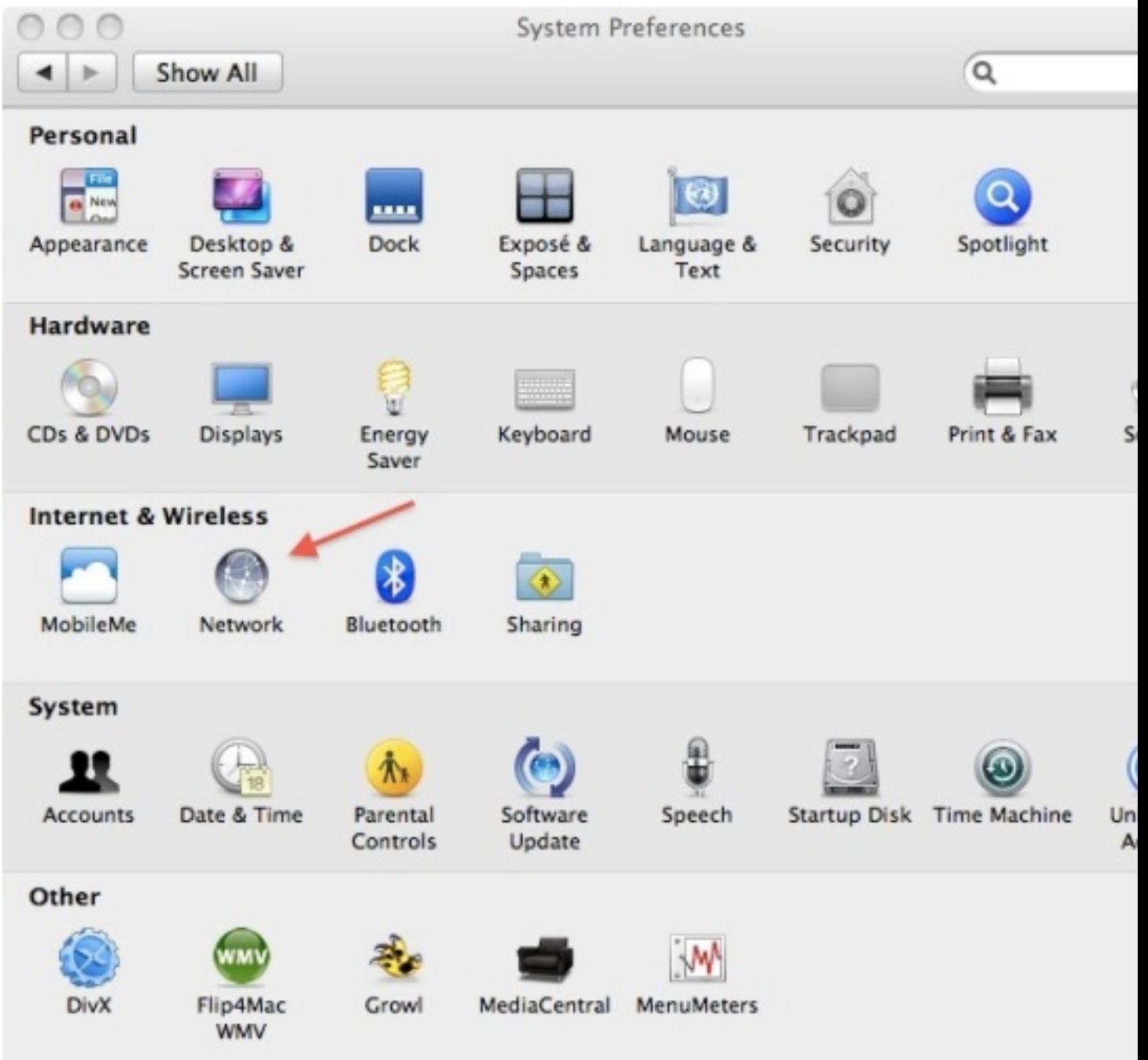

In Advanced section create eduroam profile

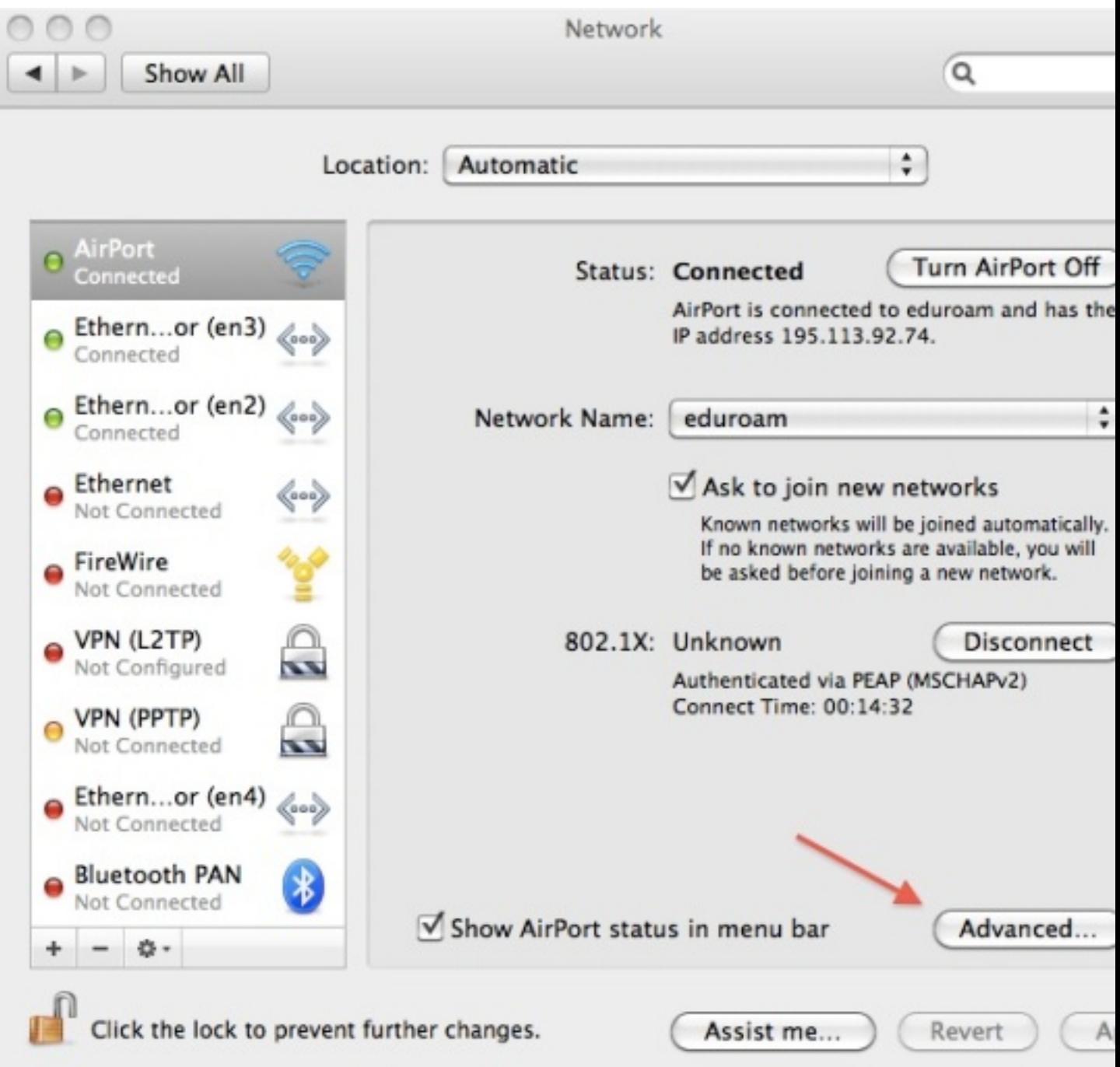

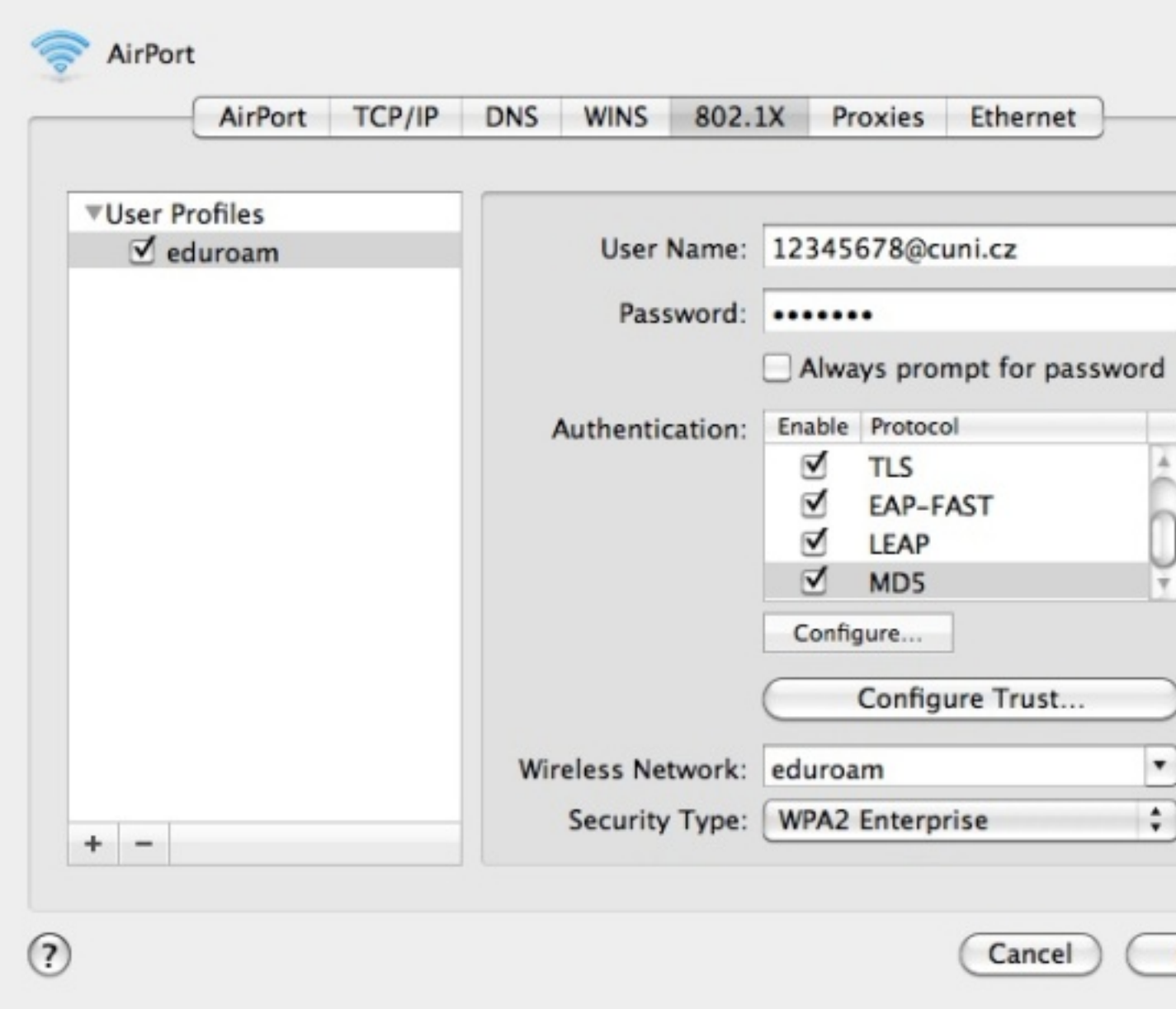

In available WiFi networks list choose eduroam and wait a few seconds for authentization

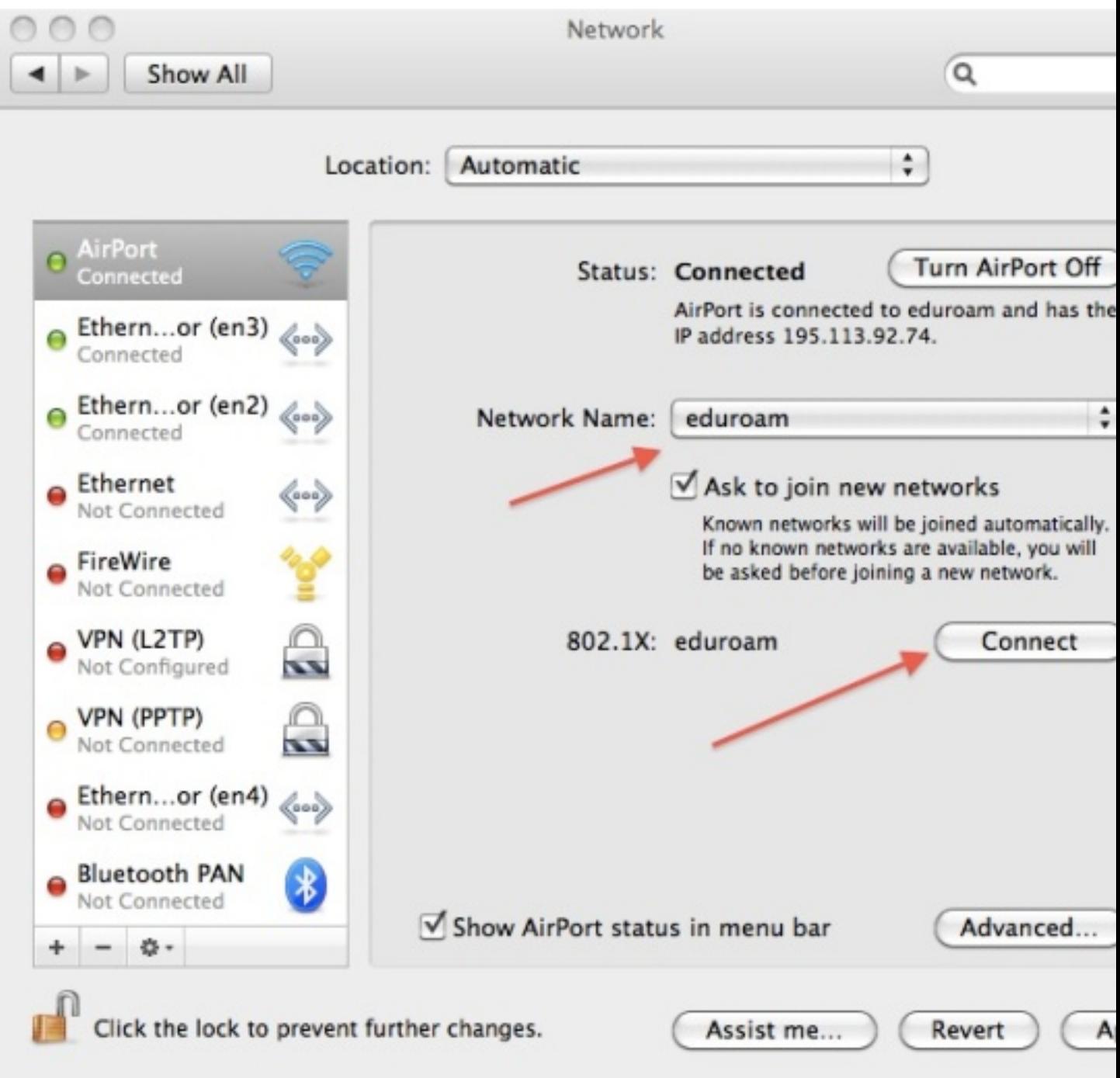

Name and *eduroam* logo are registered trademarks of the **[TERENA](http://www.terena.nl/)**.